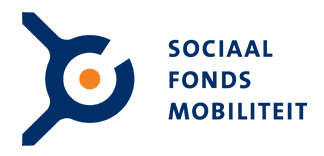

# **Stappenplan: Hoe voegt u een nieuwe vacature toe? Hoe update u een bestaande vacature?**

- 1. Ga naar 'Mijn Account', ook te vinden op de volgende link: <https://werkenindetaxibranche.nl/inloggen-werkgevers/>
- 2. Log in, mocht u niet meer weten hoe u inlogt, dan kunt u ook eenvoudig een nieuw wachtwoord aanvragen.

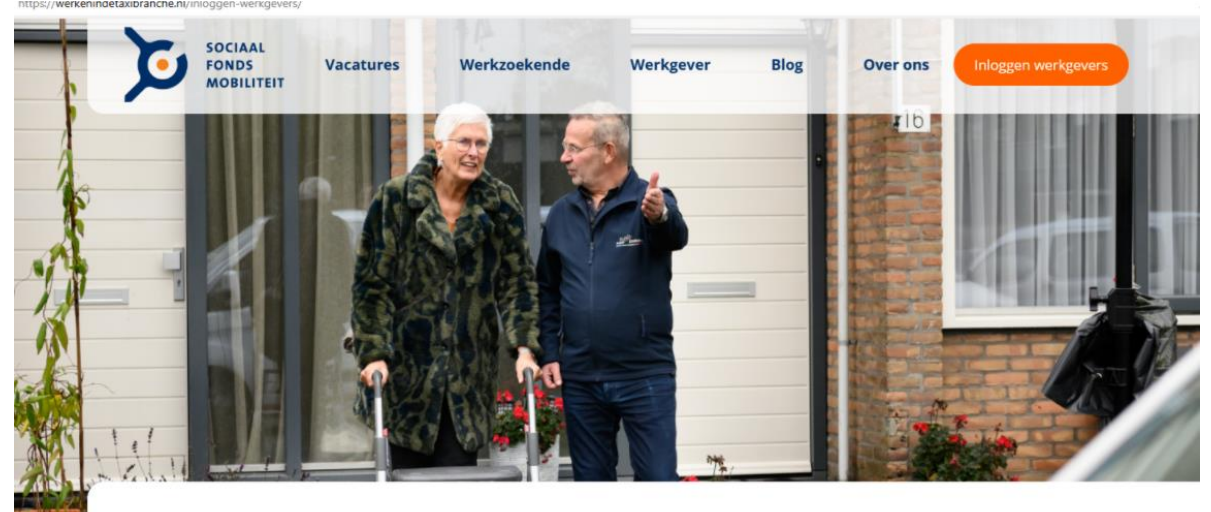

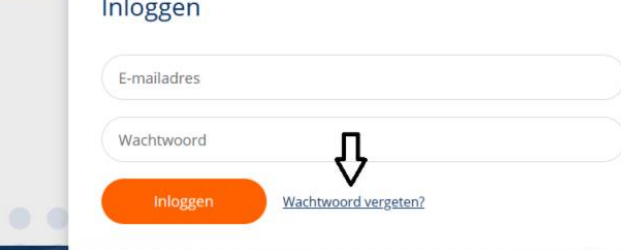

### Maak een account

Op zoek naar talentvolle werkzoekenden? Maak vandaag nog een werkgeversaccount aan en plaats direct je vacatures online. Door éénmalig een account met bedrijfsprofiel aan te maken, kan je daarna eenvoudig steeds opnieuw vacatures plaatsen.

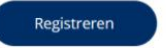

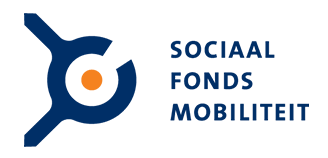

3. Zodra u bent ingelogd kunt u eenvoudig een nieuwe vacature toevoegen, of uw bestaande vacatures aanpassen.

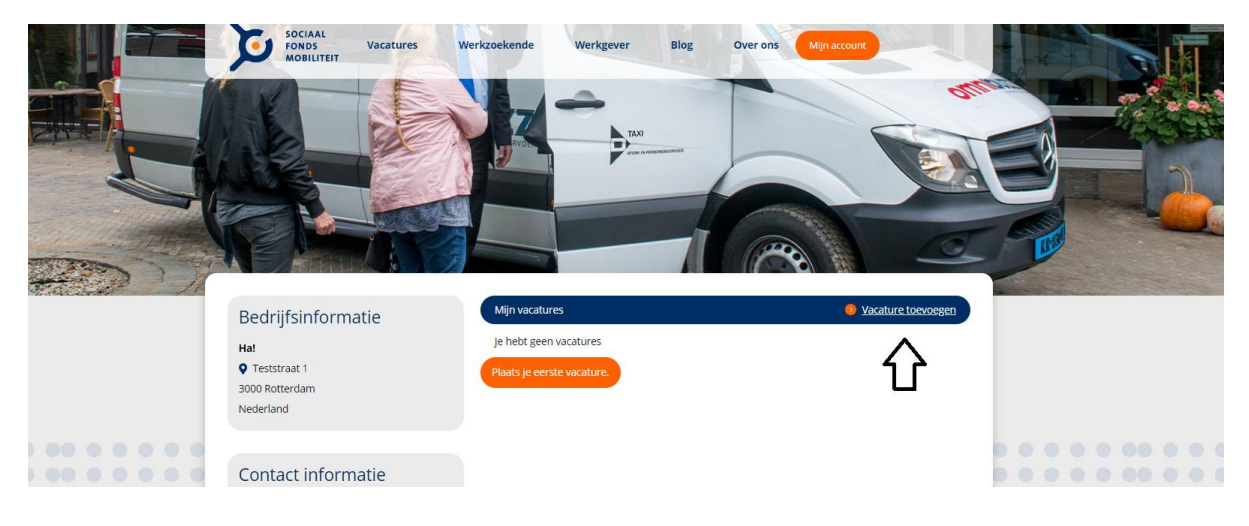

Mijn vacatures

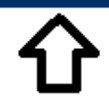

**D** Vacature toevoegen

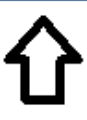

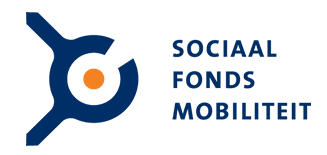

4. Indien u een vacature toevoegt, of naar een bestaande al toegevoegde vacature gaat, opent een formulier waar u verschillende gegevens kunt invullen. Het is hierbij vanaf nu ook mogelijk om verschillende werklocaties in te vullen, waarbij u net zoals voorheen minimaal 1 werklocatie dient in te vullen.

Ook heeft u vanaf nu de mogelijkheid om een wervende introductie tekst toe te voegen, welke als samenvatting zichtbaar wordt bij de advertentie. Voor deze introductie tekst is er een maximum van 150 tekens.

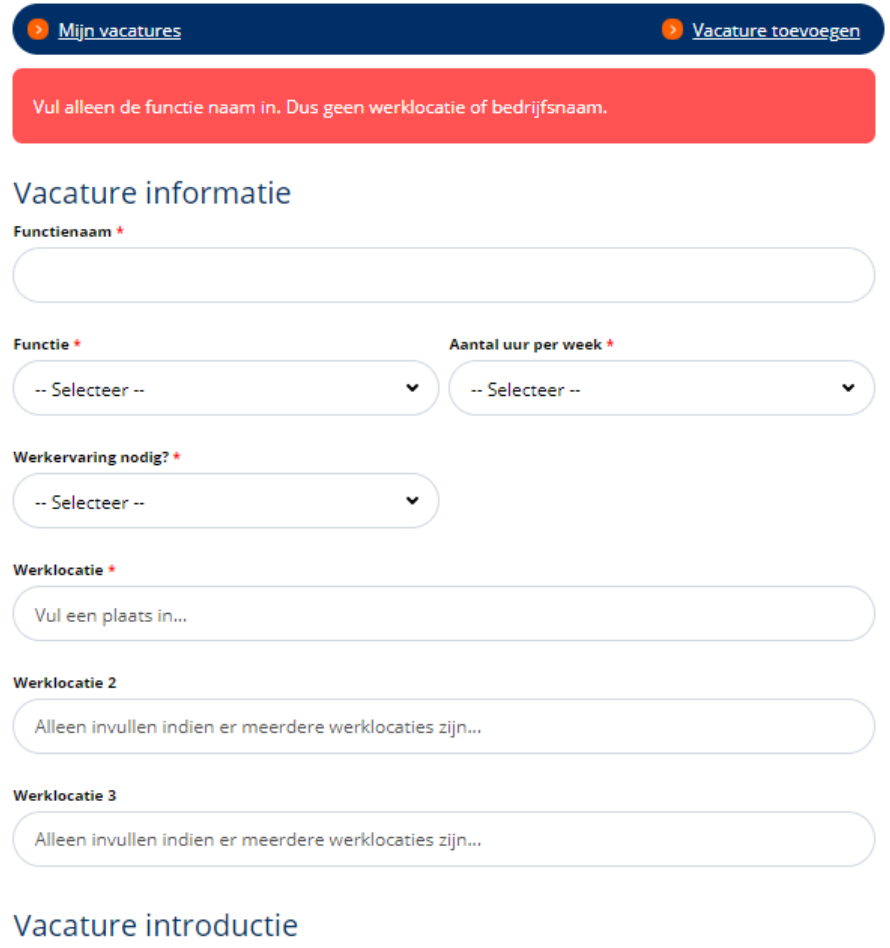

#### **Korte samenvatting**

Vul hier een korte introductie in van de vacature. Let op, maximaal 150 tekens

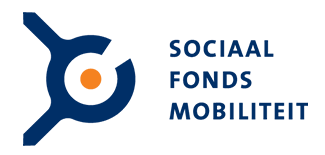

## *SEO TIP!*

*Gebruik bij de functienaam en de vacature introductie relevante zoektermen passend bij de* 

*vacature. Het helpt zodra je begint met een korte en duidelijke omschrijving van de vacature in de functienaam, zoals bijvoorbeeld 'Taxichauffeur zorgvervoer'. Maak de functienaam svp niet te lang! Bij de vacature introductie herhaalt u in vlotte samenvattende zinnen de functienaam, de plaats (werklocatie) en waarom het een leuke functie is om op te solliciteren! De tekst moet uitnodigen om te solliciteren. Zorg dat de teksten verschillend zijn voor verschillende vacatures, Google houdt er niet van als teksten bij verschillende vacatures exact hetzelfde zijn. Een handig voorbeeld kan zijn:* 

*"Maatschappelijke bijdrage leveren en flexibel werken? Dan is [Functie] [Locatie] wellicht wat voor jou? Bekijk hier de vacature!"*

5. Ook ziet u dat het belangrijk is om te vermelden wat u biedt in de baan aan de potentiële kandidaat en wat u vraagt van de kandidaten. In het tekstvak 'Meer informatie?' kunt u nogmaals uw contactgegevens of nadere informatie toevoegen.

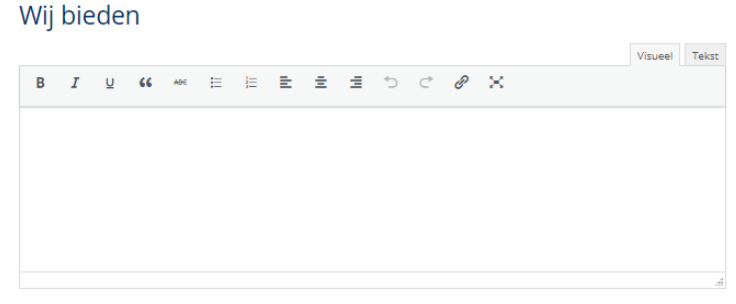

#### Wij vragen

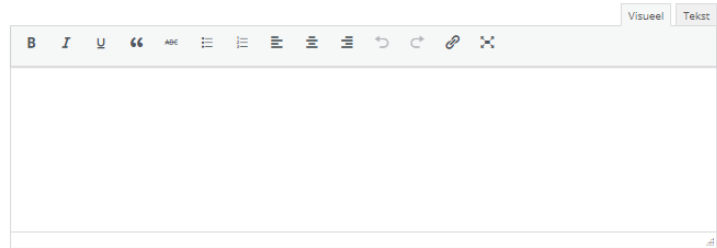

#### Meer informatie?

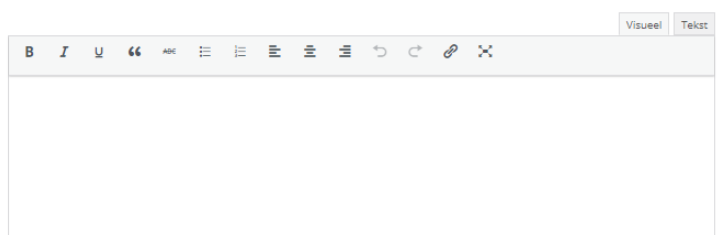

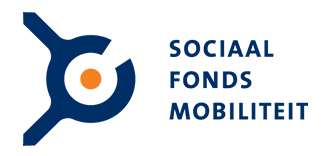

## *SEO TIP!*

*Maak gebruik van een actieve schrijfstijl en zorg dat de boodschap past bij uw bedrijf. Geef ook aan wat jij als werkgever biedt aan de potentiële kandidaat, is het bijvoorbeeld mogelijk om een gratis opleiding te volgen voor passende kandidaten? Zo bevat de vacaturetekst niet alleen informatie waar een sollicitant aan moet voldoen, maar ook wat de sollicitant ervoor krijgt.*

*Wat maakt de vacature tekst nog prettiger om te lezen en solliciteren?*

- *Maak zinnen niet onnodig lang,*
- *Let op dat zinnen niet herhaaldelijk starten met hetzelfde woord,*
- *Het gebruik van bulletpoints kan hierbij helpen!*
- 6. Vervolgens voegt u uw bedrijfsinformatie toe zoals bekend en voegt u de vacature toe.

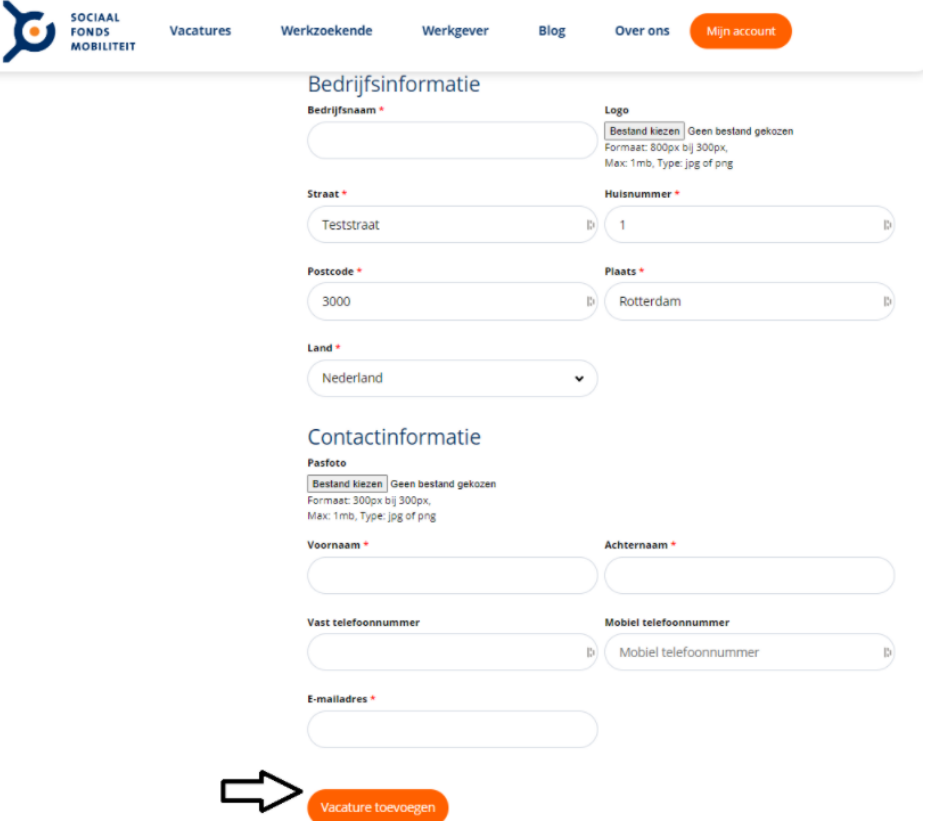